#### BAB IV

# PERANCANGAN PERANGKAT LUNAK

### *4.1 Metode Perancangan*

Metode perancangan yang digunakan dalam membuat ristem informasi pencarian jalur jalan terpendek di daerah Yogyakarta ini adalah dengan menggunakan bahasa UML **(Unified Modelling Language).** UML digunakan karena merupakan bahasa yang proses independent, yaitu bahasa yang saling bebas terhadap proses yang ada di dalamnya. Tahapan perancangan yang dibahas merupakan perancangan yang akan menghasilkan kebutuhan sistem aplikasi dan teknologi. Hal ini mencakup iterasi dan perancangan desain.

#### *4.2 Hasil Perancangan*

UML memiliki beberapa konsep dasar yang diabstraksikan dalam bentuk structural classification, dynamic behavior, dan model management. Hal terpenting dalam penggunaan UML adalah pembuatan diagram yang sesuai dengan analisis dan pengembangan sistem. Notasi-notasi UML mampu merepresentasikan rancangan sistem bcroricntasi objek sehingga menjadi lebih mudah ketika rancangan nantinya diimplementasikan pada bahasa pemrograman beronentasi objek seperti **Java.** Pada tahap perancangan ini dibatasi pada pembuatan empat diagram saja. yaitu **Use Case Diagram, Class Diagram. Sequence Diagram, dan Collaboration Diagram.**

# *2. Tampilan Halaman Pengelolaan Data Rumah Sakit*

Rancangan antarmuka ini merupakan halaman yang nantinya digunakan untuk memasukkan data Rumah sakit yang ada di Kodya Yogyakarta. Gambar 4.14 mengilustrasikan perancangan antarmuka halaman pengelolaan data rumah sakit.

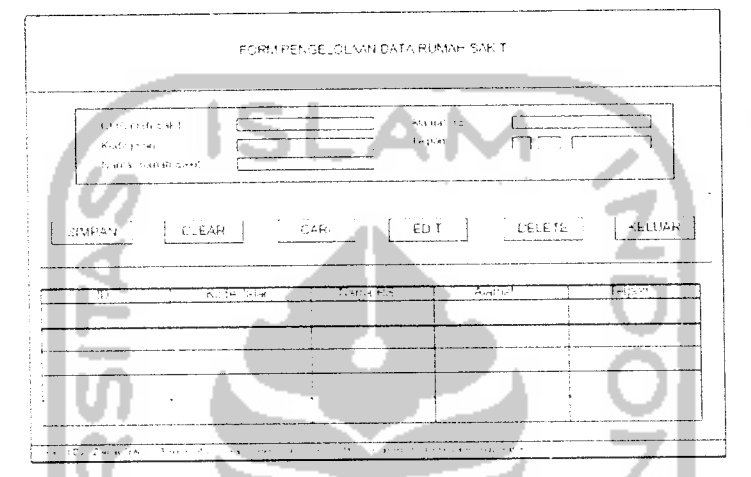

*Gambar 4.14* Rancangan Halaman Pengelolaan Data Rumah Sakit

# *3. Tampilan Halaman Pengelolaan Data ATM*

Rancangan antarmuka ini nantinya berfungsi untuk memasukkan data ATM yang masuk dalam wilayah kodya Yogyakarta. Gambar 4.15 mengilustrasikan rancangan antarmuka dari halaman pengelolaan data ATM.

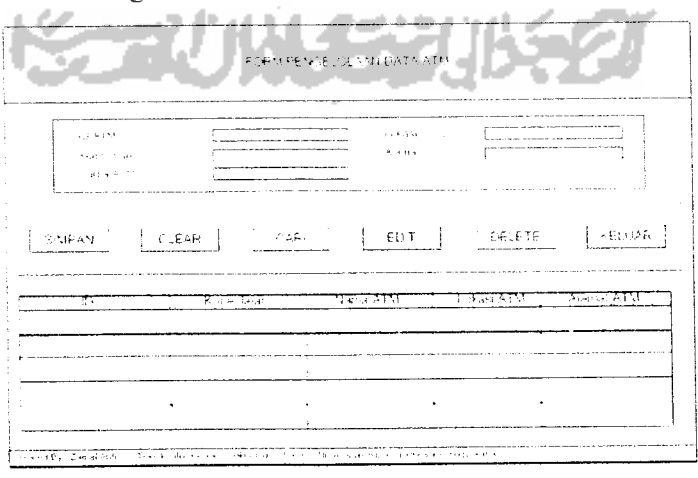

*Gambar 4.15* Rancangan Halaman Pengelolaan Data ATM

#### *4. Tampilan Halaman Pengelolaan Data Toko*

Rancangan antarmuka ini merupakan halaman yang nantinya digunakan untuk memasukkan data pusat perbelanjaan yang ada di Kodya Yogyakarta. Gambar 4.16 mengiluslrasikan perancangan antarmuka halaman pengelolaan data

toko

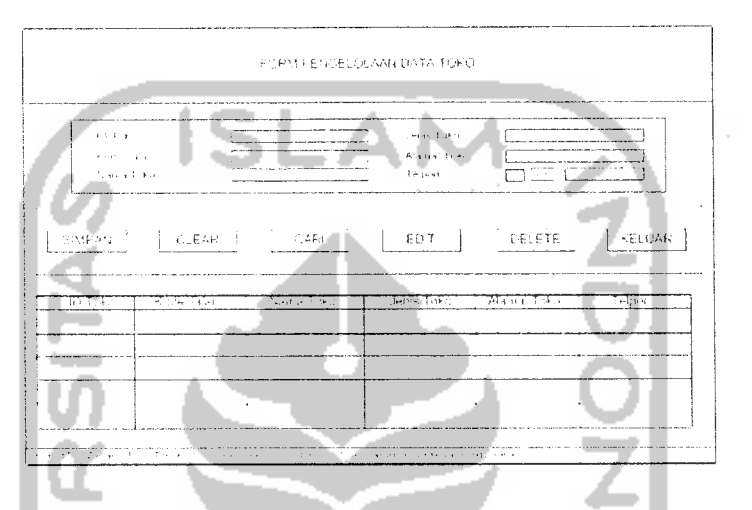

*Gambar 4.16* Rancangan Halaman Pengelolaan Data Toko

#### *5. Tampilan Halaman Pengelolaan Data Jalan*

Rancangan antarmuka ini merupakan halaman yang nantinya digunakan untuk memasukkan data jalan yang ada di Kodya Yogyakarta. Gambar 4.17 mengilustrasikan perancangan antarmuka halaman pengelolaan data jalan..

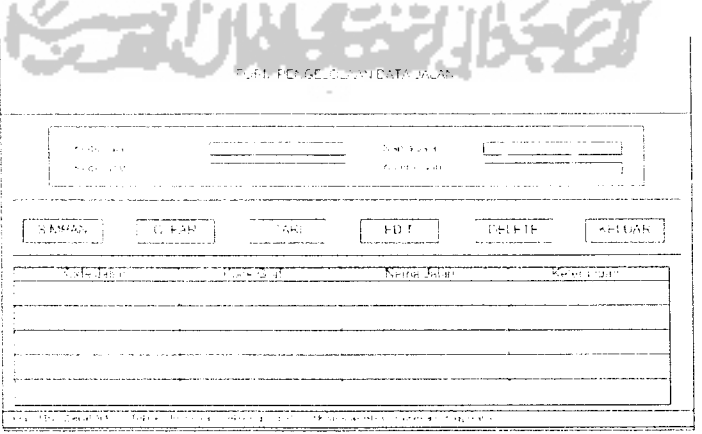

*Gambar 4.17* Rancangan Halaman Pengelolaan Data Jalan

### *6. Tampilan Halaman Pengelolaan Data Graph*

Rancangan antarmuka ini merupakan halaman yang nantinya digunakan untuk memasukkan data graph. Gambar 4.18 mengilustrasikan perancangan antarmuka halaman pengelolaan data graph

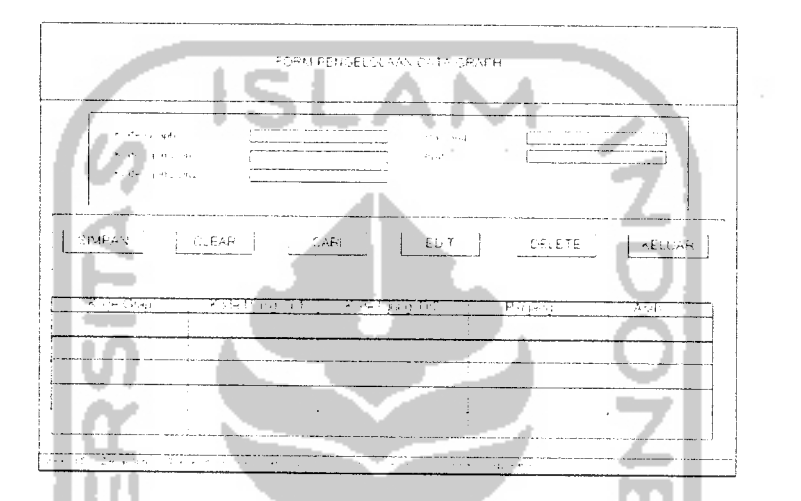

*Gambar 4.18* Rancangan Halaman Pengelolaan DataGraph

# 7. *Tampilan Halaman Version*

Rancangan ini dibuat untuk menampilkan informasi dari sistem yang digunakan. Baik itu versi Java yang digunakan. product version, vendor, operating system, dan support. Gambar 4.19 mengilustrasikan perancangan antarmuka dari halaman about version.

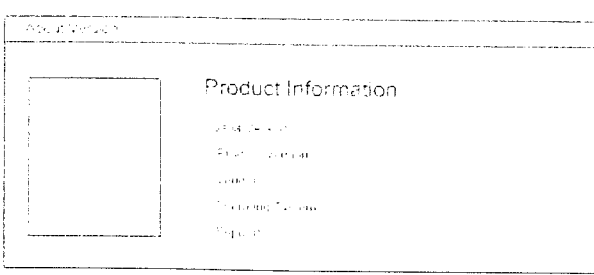

*Gambar 4.19* Rancangan Halaman About Version

#### *4.5 Rancangan SMS*

Tidak ada format khusus dalam pengiriman pesan sms. Akan tetapi pesan sms harus berisi kata kunci yang dibutuhkan oleh sistem. Adapun kata kunci yang dimaksud adalah :

### *1. DARI <Nama Jalan> KE <Nama Rumah Sakit>*

Format ini digunakan untuk mencari jalur jalan terdekat yang dapat dilalui untuk menuju ke sebuah rumah sakit. Pencarian dimulai dari nama jalan yang dimasukkan ke rumah sakit yang ingin dicari.

## *2. DARI <Kode Jalan> KE <Nama Rumah Sakit>*

Jika nama jalan yang dimaksud terdiri dari dua ruas jalan atau lebih, sistem akan mengirimkan pesan informasi yang berisi kode-kode jalan yang berada di ruas jalan tersebut. Kode jalan yang dikirim disertai juga dengan keterangan tempat yang menunjukkan di kode jalan mana user berada. Selanjutnya user dapat mengirimkan pesan sms dengan format DARI <Kode Jalan> KE <Nama Rumah Sakit>. Pencarian dimulai dari kode jalan yang dimaksud ke rumah sakit yang akan dicari.

# *3. DARI <Nama Jalan> KE <Nama Toko>*

Format di atas digunakan untuk mencari jalur jalan terpendek yang dapat dilalui untuk menuju ke sebuah pusat perbelanjaan. Pencarian dimulai dari nama jalan yang dimasukkan ke nama toko yang akan dicari.

## *4. DARI <Kode Jalan> KE <Nama Toko>*

Jika nama jalan yang dimaksud terdiri dari dua ruas jalan atau lebih, sistem akan mengirimkan pesan informasi yang berisi kode-kode jalan yang berada di ruas jalan tersebut. Kode jalan yang dikirim disertai juga dengan keterangan tempat yang menunjukkan di kode jalan mana user berada. Selanjutnya user dapat mengirimkan pesan sms dengan format DARI <Kode Jalan> KE <Nama Toko>. Pencarian dimulai dari kode jalan yang dimasukkan kc nama toko yang akan dicari.

#### 5. *DARI <Nama Jalan> KE <Lokasi ATM>*

Format di atas digunakan untuk mencari jalur jalan terpendek yang dapat dilalui untuk menuju ke sebuah lokasi ATM. Pencarian dimulai dari nama jalan yang dimasukkan ke lokasi ATM yang akan dicari.

#### 6. *DARI <Kode Jalan> KE <Lokasi ATM>*

Jika nama jalan yang dimaksud terdiri dari beberapa ruas jalan. sistem akan mengirimkan pesan informasi yang berisi kode-kode jalan yang berada di ruas jalan tersebut. Kode jalan yang dikirim disertai juga dengan keterangan tempat yang menunjukkan di kode jalan mana user berada. Selanjutnya user dapat mengirimkan pesan sms dengan format DARI <Kode Jalan> KE <Lokasi ATM>. Pencarian dimulai dari kode jalan yang dimasukkan ke lokasi ATM yang akan dicari.

#### *7. RS <spasi> Nama Rumah Sakit*

Format ini digunakan untuk mencari infonnasi lengkap mengenai rumah sakit yang dimaksud. Informasi tersebut berupa nama rumah sakit. alamat dan telpon rumah sakit.

### *8. TK <spasi> Nama Pusat Perbelanjaan*

Format ini digunakan untuk mencari informasi lengkap mengenai pusat

perbelanjaan yang dimaksud. Informasi tersebut berupa nama toko, jenis toko, alamat toko dan telpon toko.

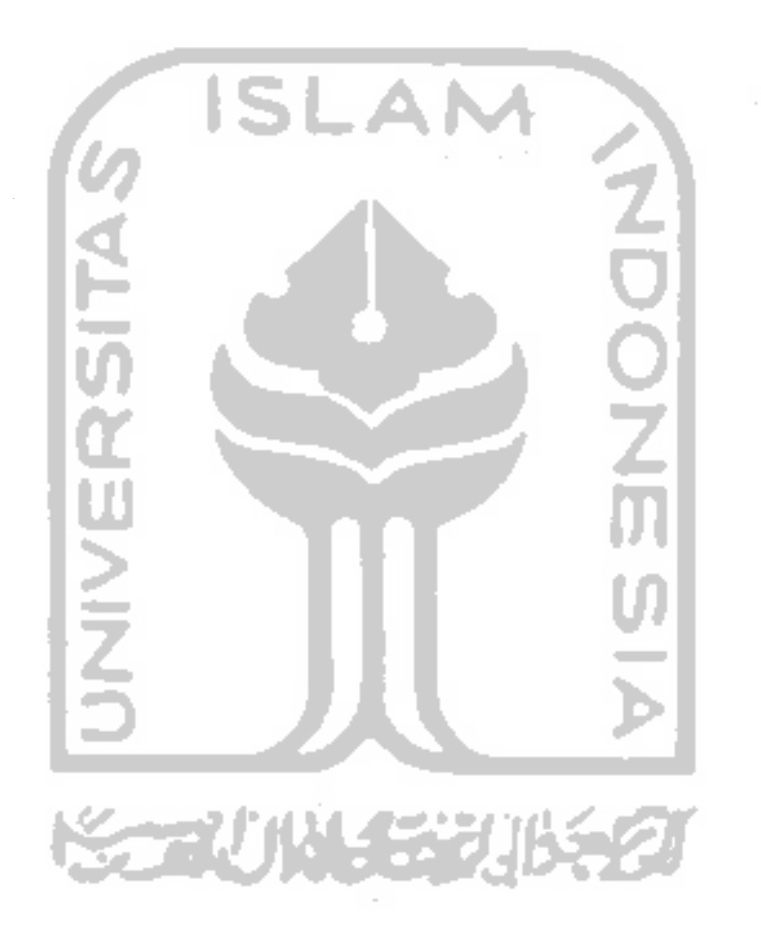